### <span id="page-0-0"></span>DNSSEC Keys in SmartcardHSM OpenSC on Mac OS

#### [Luis D Espinoza Sanchez](mailto:lespinoz@gmail.com) & [Eberhard W Lisse](mailto:el@lisse.NA)

#### University of Costa Rica & Namibian Network Information Centre

2015-02-09

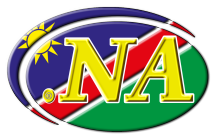

- DNSSEC is Easy!
	- Is it Secure?
- **•** Secure DNSSEC is Expensive!
	- Is it really?
- So, what were we looking for?
	- An easy, secure and cheap DNSSEC solution
		- $\bullet$  for .NA;
		- for demonstration purposes;
		- for fun (see slide [19\)](#page-18-1)

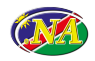

# Introduction

Registry System without DNSSEC

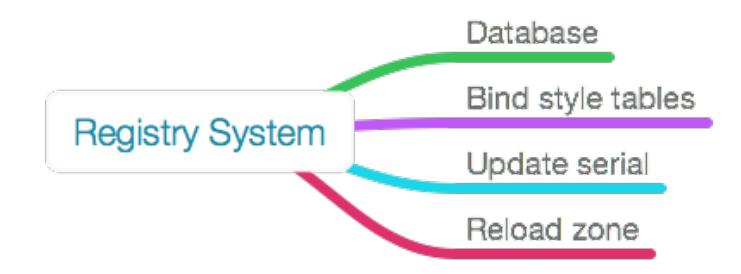

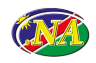

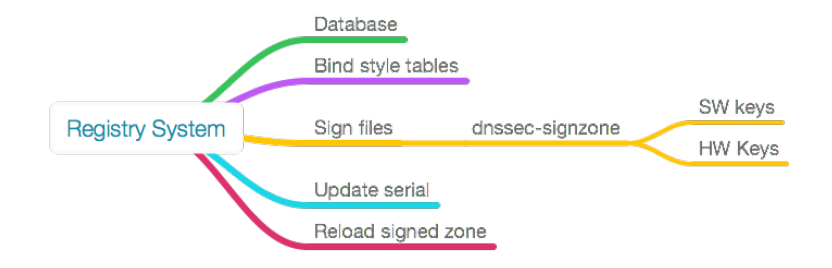

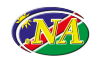

### Introduction

Hardware Keys

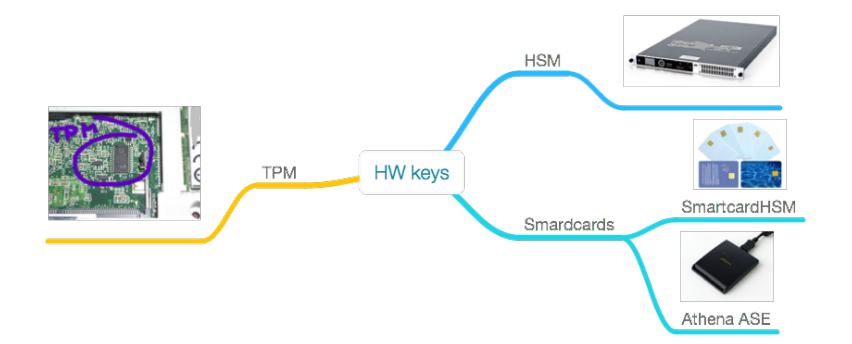

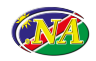

### Introduction

Why Mac?

### **• [SmartcardHSM](http://www.cardomatic.de/)**

- Different Brands
- **Smartcard [Readers](http://support.identive-group.com/download/datasheet/CLOUD2700F_DAT_EN_00001816008.pdf)** 
	- **o** Different Brands
- Open Source Software
	- [OpenSC](https://github.com/OpenSC/OpenSC/wiki)
	- $\bullet$  BIND 9
		- **•** [Homebrew](https://github.com/Homebrew/homebrew/tree/master/share/doc/homebrew#readme)
		- **•** [MacPorts](https://guide.macports.org/)
	- [Virtual Box](https://www.virtualbox.org/)
		- **[Centos 6](http://mirror.centos.org/centos/6/isos/i386/)**
- OS X 10.10.2
	- Native Drivers for the Readers

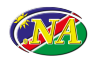

Not Production Grade. Yet.

- Why Mac?
	- Name Servers usually don't run on Netbooks
		- $\bullet$  RSD
		- Ubuntu
		- Centos
	- It's fun (see slide [19\)](#page-18-1)
- No auditing (Ceremony)
	- Can be added later from Richard Lamb's [Ceremony documentation](https://ri.co.cr/training/lactld-py-dnssec-KC-demo-main.pdf)
- Key in Hardware adds some security
	- Physical Access to Server is required
		- Servers are usually in secure data center

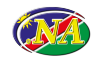

- Consolidate Richard Lamb's [Ceremony Scripts](http://ri.co.cr/#schsm)
	- into 1 single script
	- 50 lines
- dialog
	- to display/modify Environment Variables

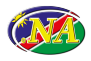

- DATE='date -u +%Y%m%d%H%M%S'
- DOMAIN=na
- PASSWORD=RichardLamb
- PATH=~/Downloads/dccom:\$PATH
- $PIN1=123456$
- PKCS11 LIBRARY PATH=/Library/OpenSC/lib/openscpkcs11.so
- SOPIN="3537363231383830"
- CKALABEL="ksk.""\$DOMAIN"".""\$DATE"

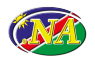

- sc-hsm-tool –initialize –so-pin  $$SOPIN \setminus$ –pin \$PIN1
	- **•** Frase the Card
- sc-hsm-tool –initialize –so-pin  $\text{\$SOPIN} \setminus$ 
	- –pin \$PIN1 –dkek-shares 2
		- Device Key Encryption Key (DKEK) shares are used to derive the actual keys

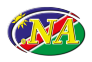

- sc-hsm-tool –create-dkek-share dkek-share-1.pbe  $\setminus$  $-$ so-pin \$SOPIN – pin \$PIN1 \ –password \$PASSWORD
- sc-hsm-tool –create-dkek-share dkek-share-2.pbe  $\setminus$  $-$ so-pin \$SOPIN – pin \$PIN1 \ –password \$PASSWORD

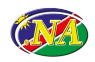

- sc-hsm-tool –import-dkek-share dkek-share-1.pbe  $\setminus$  $-$ so-pin \$SOPIN – pin \$PIN1 \ –password \$PASSWORD
- sc-hsm-tool –import-dkek-share dkek-share-2.pbe  $\setminus$  $-$ so-pin \$SOPIN – pin \$PIN1 \ –password \$PASSWORD

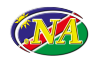

- dnssec-keygen -r /dev/random -a 8 -b 1024 \ \$DOMAIN.
- dnssec-keygen -r /dev/random -a 8 -b 1024 \ \$DOMAIN.

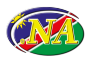

• pkcs11-tool –module \$PKCS11 LIBRARY PATH -l –pin \$PIN1 –keypairgen –key-type rsa:2048 \ –read-object –type pubkey \ –output-file "\$CKALABEL"".pub" \ –label "\$CKALABEL"

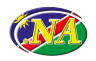

### pkcs15-tool -D

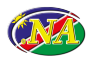

Espinoza & Lisse (NA-NiC) [SmartcardHSM](#page-0-0) 2015-02-09 15 / 19

sc-hsm-tool –wrap-key "\$CKALABEL"".wrap" \ –key-reference 1 –pin \$PIN1

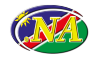

### hcardsign (Bash script)

Generate pre-KSK-signed DNSKEY RRsets for future use

#### **o** relies on

pkcs11-backup -f\$CKALABEL:8:257:\$DOMAIN. \ -S 0 -P \$PIN1

**[Open Source](https://ri.co.cr/training/dccom/pkcs11-backup.c) (Richard Lamb)** 

- Doesn't currently compile on the Mac
- Will do so RSN
- Not an issue
	- Works on Linux
	- Not required in production
		- **•** Less Safe
- Demonstrated here only to show functionality

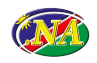

## Make Backup Card From Wrapped Key

Repeat steps for additional cards

- sc-hsm-tool –initialize –so-pin \$SOPIN –pin \$PIN1
- sc-hsm-tool –initialize –so-pin \$SOPIN \
	- –pin \$PIN1 –dkek-shares 2
- sc-hsm-tool –import-dkek-share dkek-share-1.pbe \  $-$ so-pin \$SOPIN – pin \$PIN1 \
	- –password \$PASSWORD
- sc-hsm-tool –import-dkek-share dkek-share-2.pbe \  $-$ so-pin \$SOPIN – pin \$PIN1 \
	- –password \$PASSWORD
- sc-hsm-tool –unwrap-key \$CKALABEL"".wrap" \ –key-reference 1 –pin \$PIN1

### <span id="page-18-0"></span>The Real Reason

This is fun!

<span id="page-18-1"></span>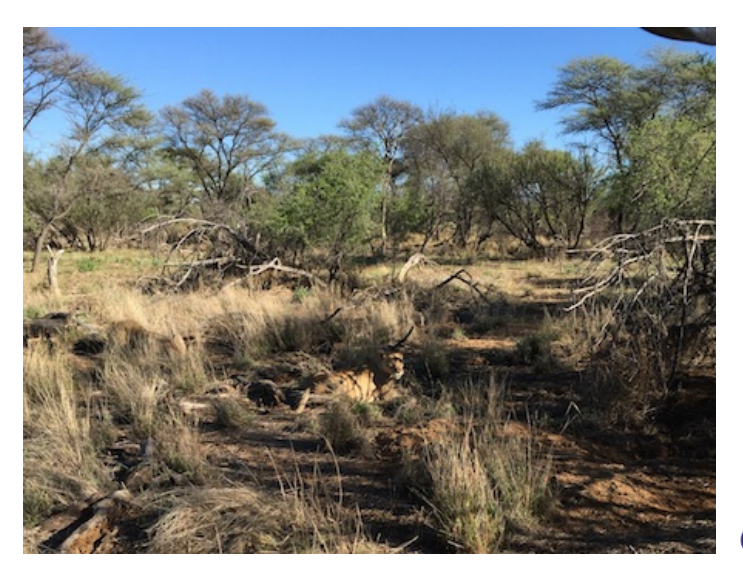

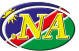